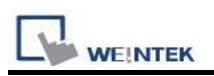

# Siemens S7-200 (VD any address)

Supported Series: Siemens S7-200 series PLC (CPU212/214/215/216/221/222/224/226/226XM) Website: http://www.siemens.com/entry/cc/en/

### HMI Setting:

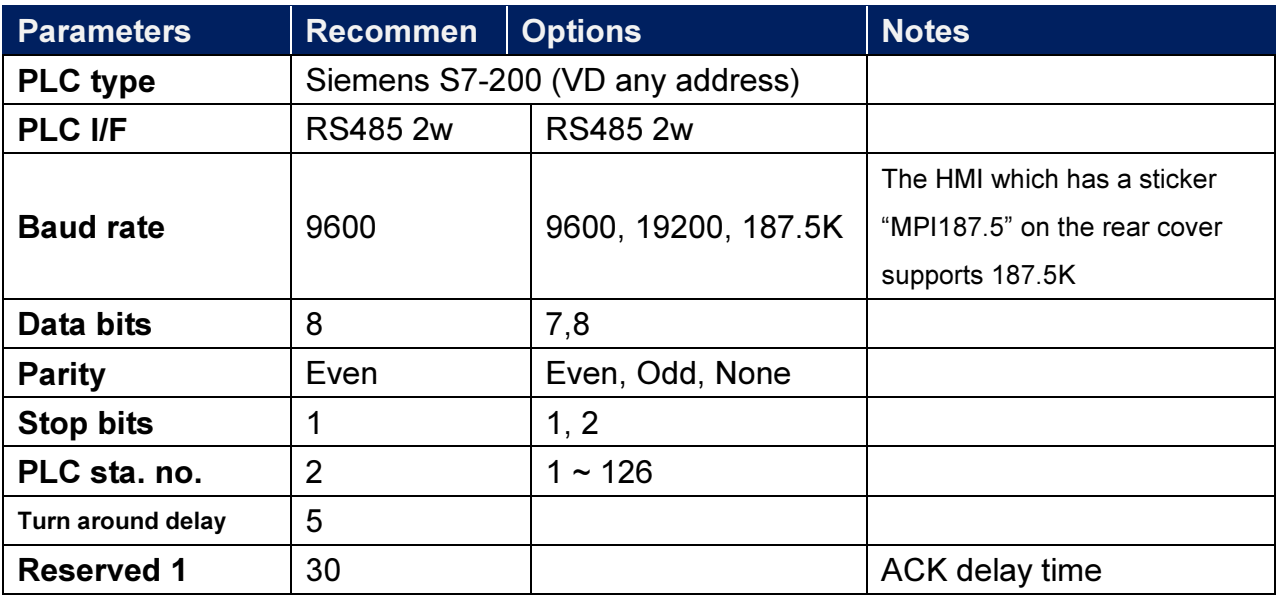

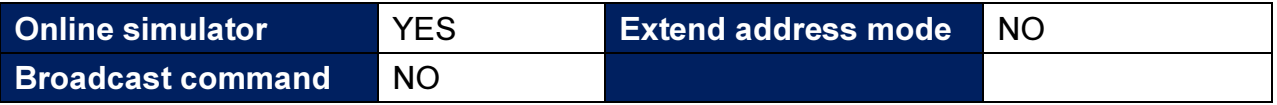

### PLC Setting:

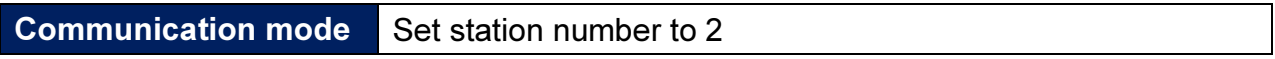

#### Device Address:

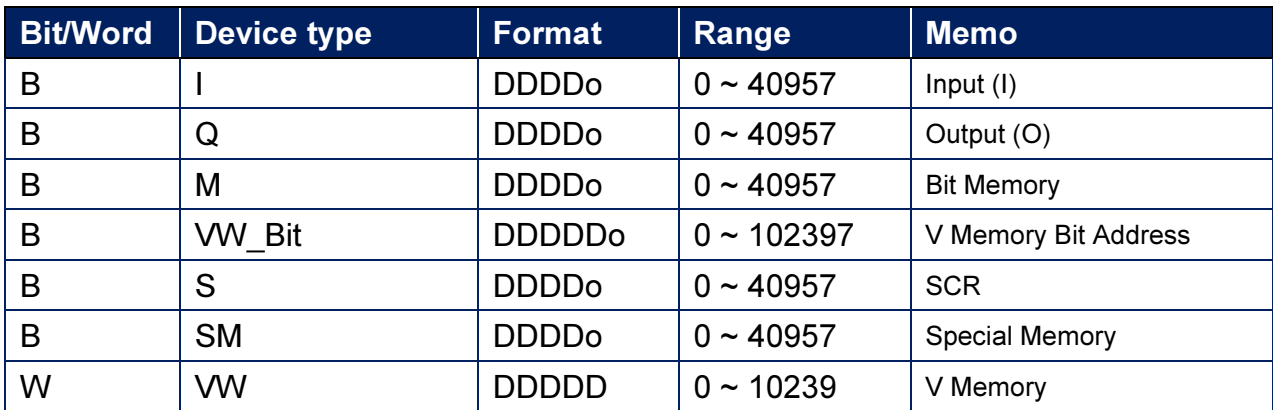

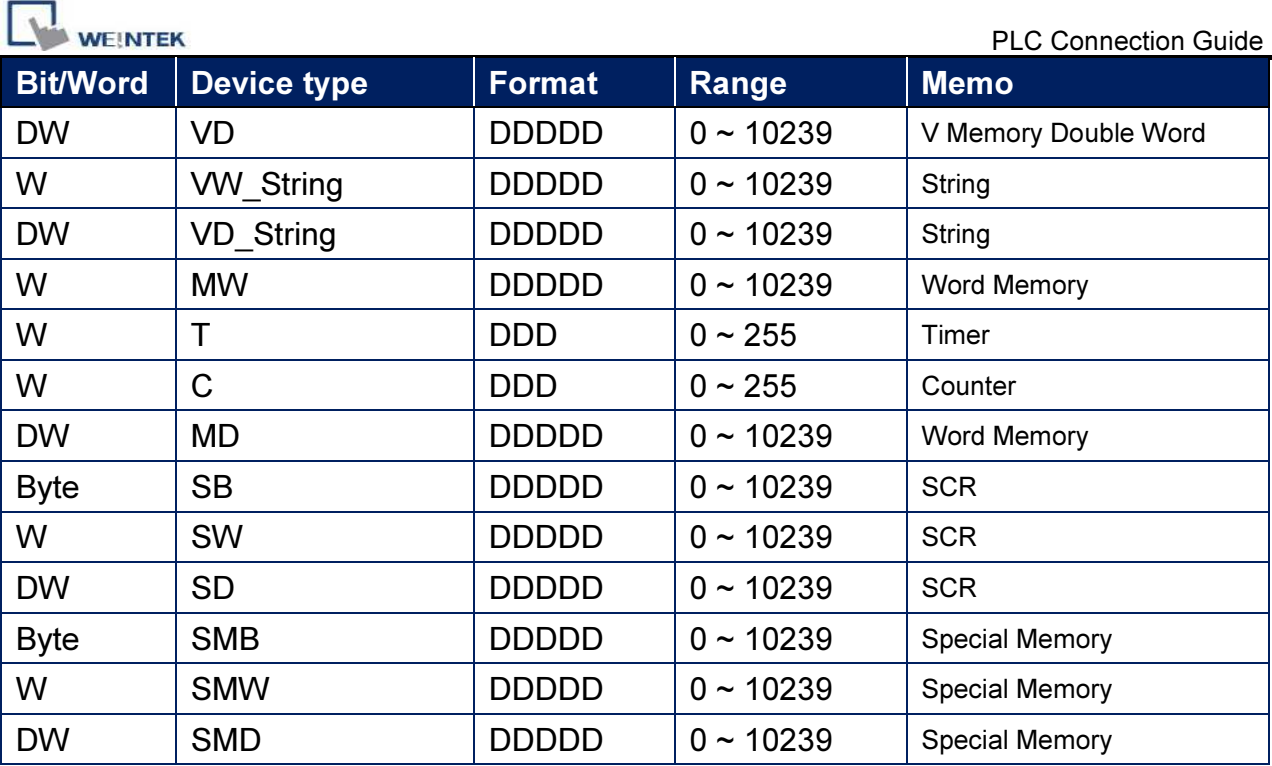

Double word and floating point value must use VD device type.

VD register can set to any value, not necessarily a multiple of 4.

## How to Import Tag:

The tags created in the Symbol Table in Step7-MicroWIN software can be imported to EasyBuilder.

1. In Symbol Table create the tags. Select all the tags and click the right mouse button then copy the tags.

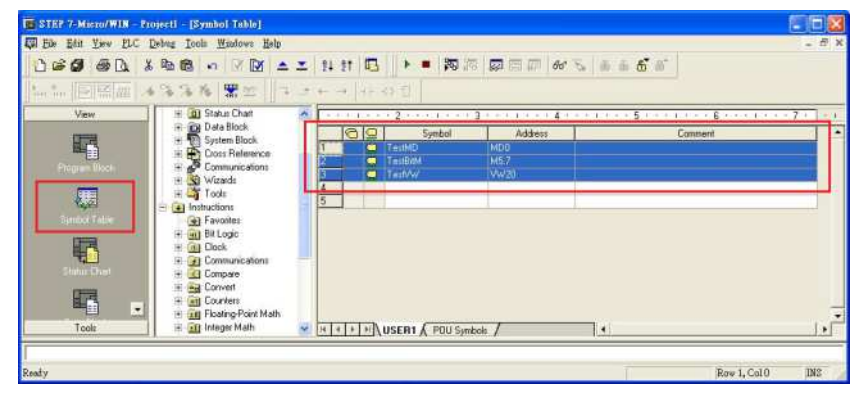

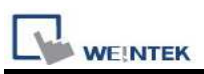

2. Launch EasyBuilder, add the driver in the device list in S**ystem Parameter Settings**, and then click Import Tag button.

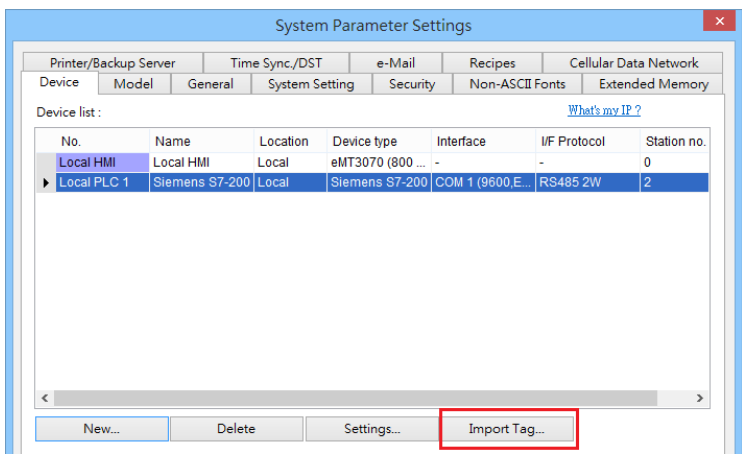

3. Paste the tags copied in step 1 and then click OK.

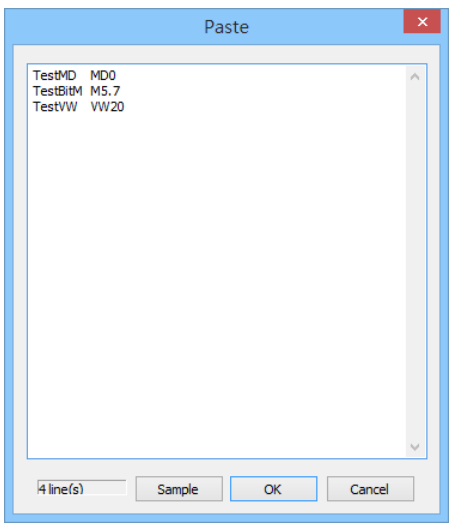

4. Select all the tags and then click OK.

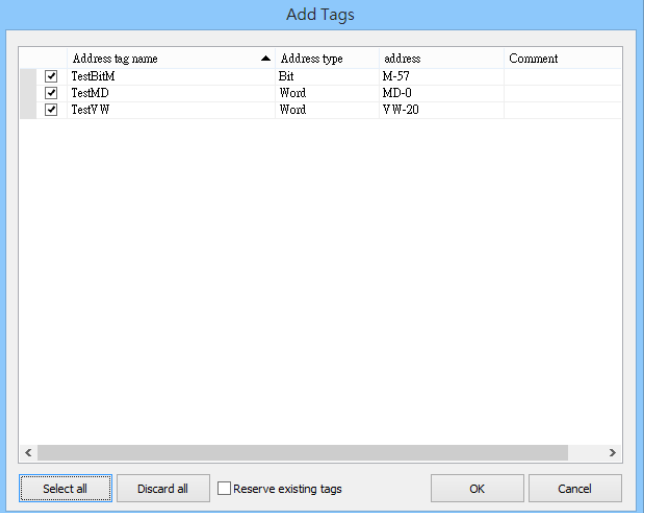

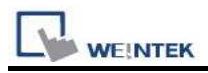

5. If succeeded, the following message window shows.

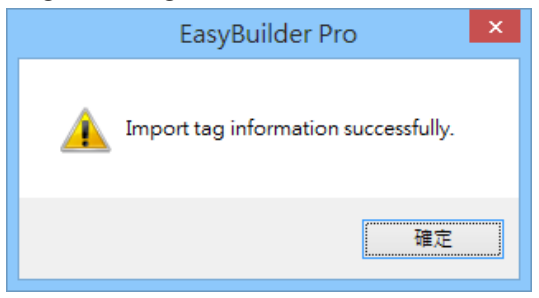

## Wiring Diagram:

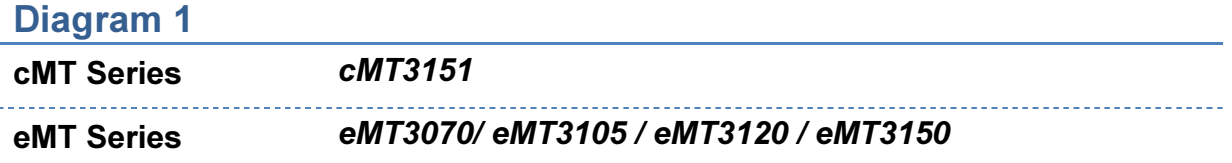

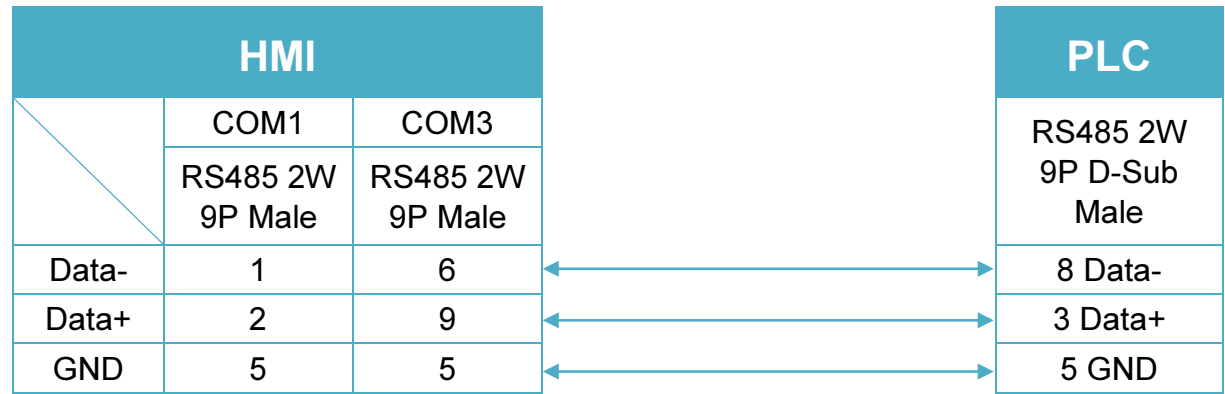

#### Diagram 2

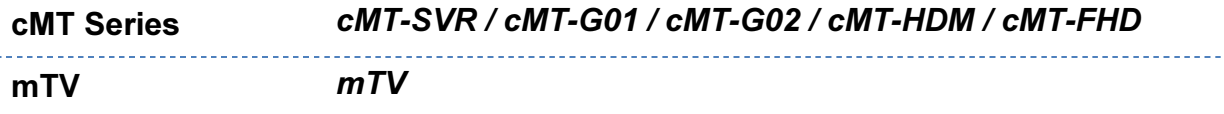

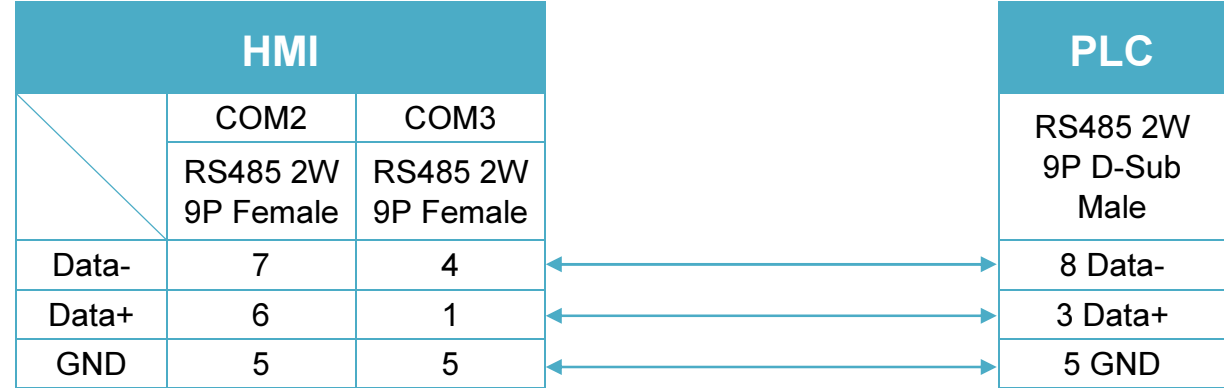

**WEINTEK** 

Diagram 3

. . . . . . . . . .

MT-iE MT8070iE / MT6070iE / MT8100iE / MT8121iE / MT8150iE MT-XE MT8121XE / MT8150XE

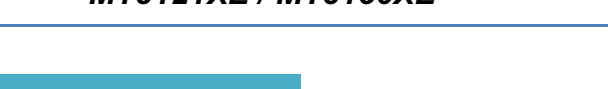

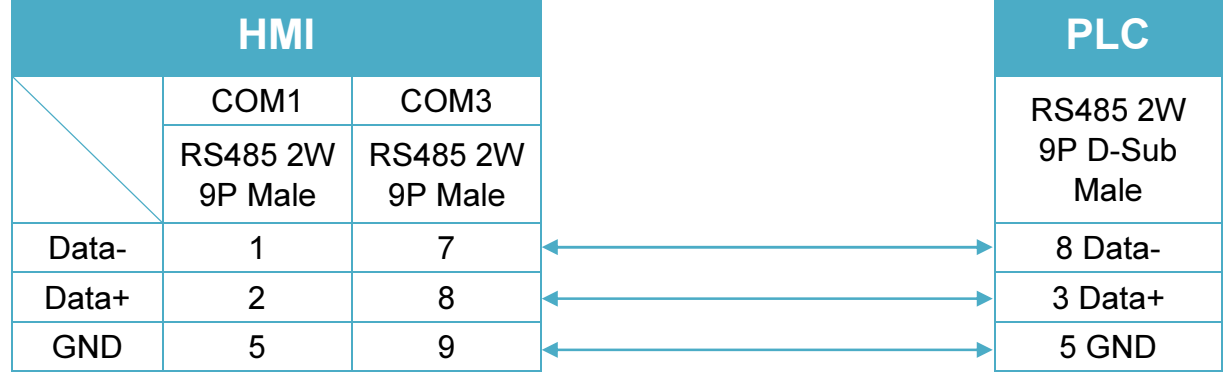

## Diagram 4

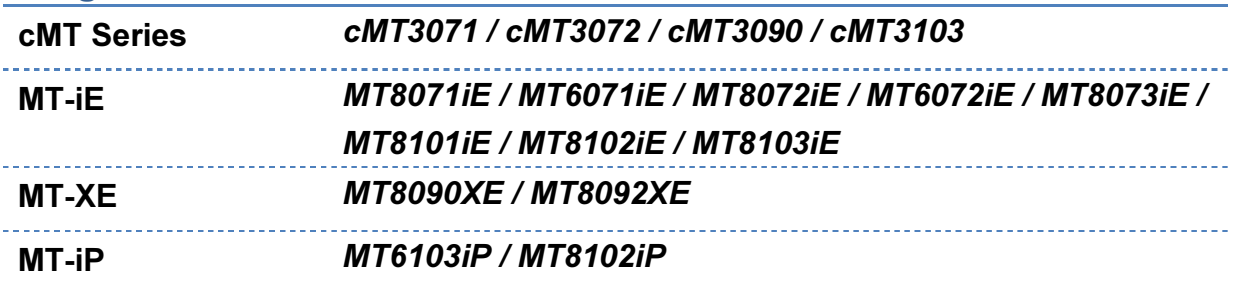

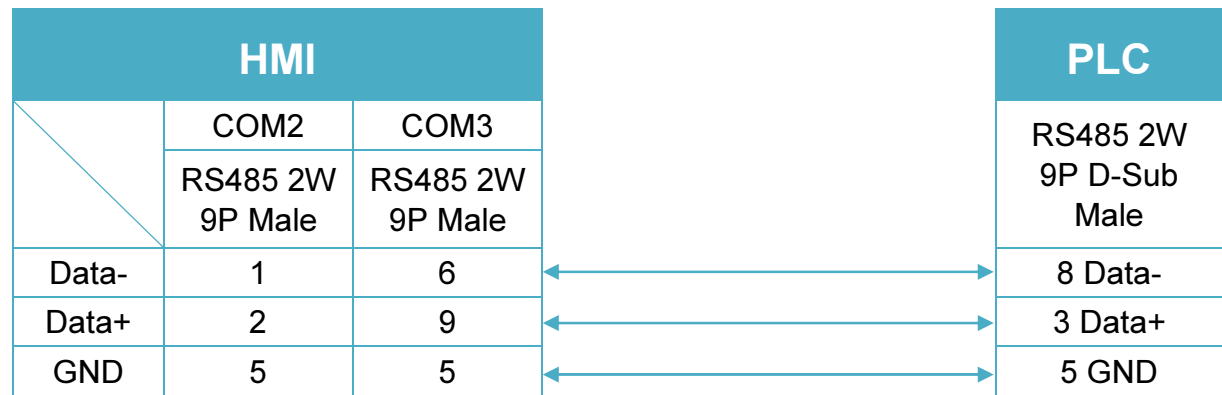

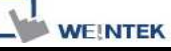

Diagram 5

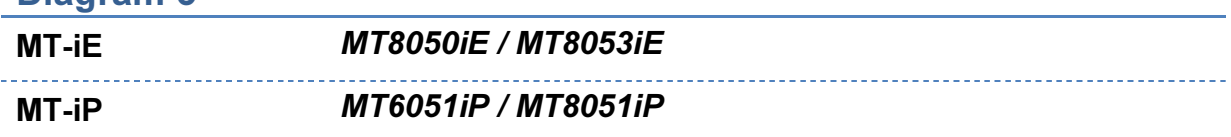

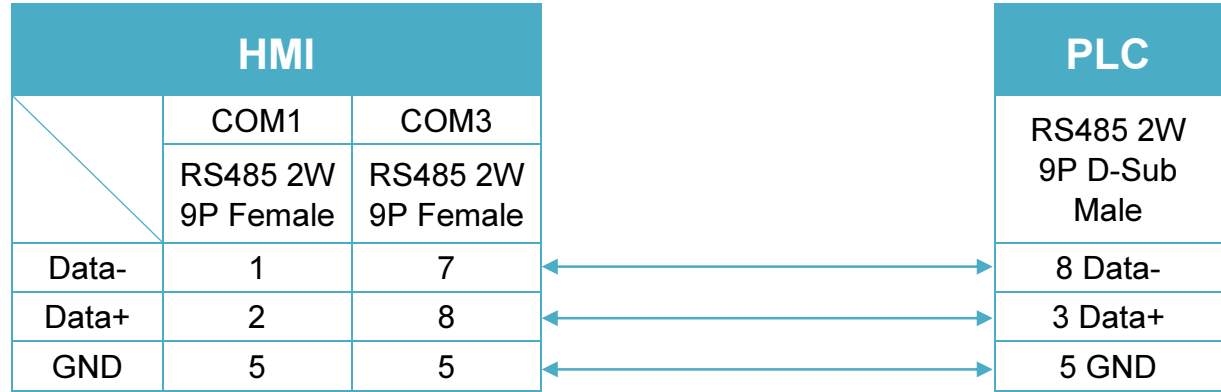

## Diagram 6

MT-iP MT6071iP / MT8071iP

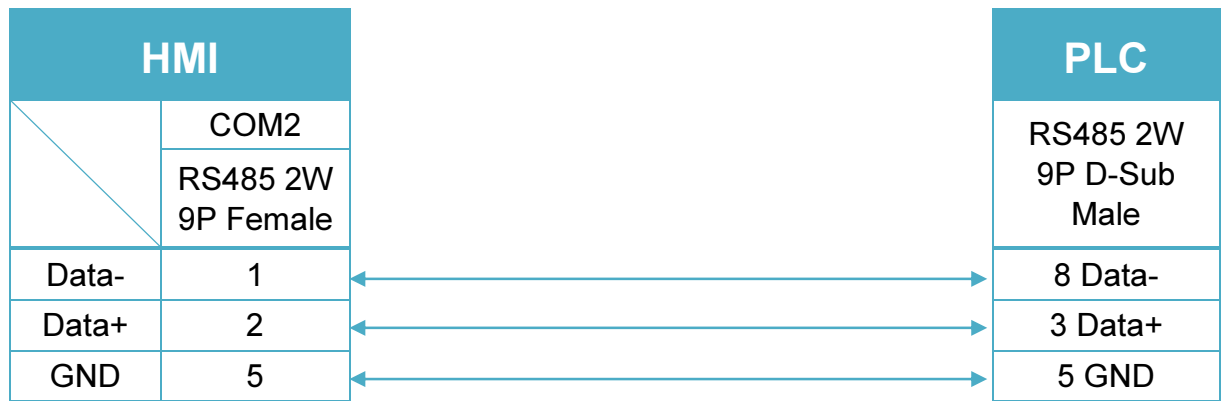